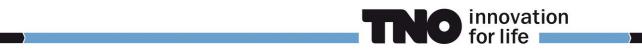

## **PULSIMSUITE NEWSLETTER**

This is the PulsimSuite newsletter of Q1, 2019, presenting version 2.2.4 that was released in March 2019. We give you the latest developments in our API 618/674 pulsation & vibration software toolbox. Always eager to boost efficiency in the PulsimSuite work flow, we have used our clients' feedback for the enhancements in this new version.

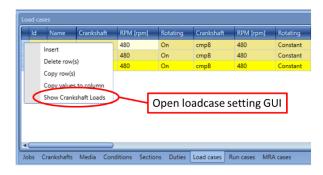

Overview of CY settings per Loadcase and per Crankshaft

| Load:                   | 50%A      | v   |     | CY Name 🔺    | Eff. [-] | LoadType    | Perc. |   |
|-------------------------|-----------|-----|-----|--------------|----------|-------------|-------|---|
|                         |           |     | ) 🕨 | cmpA_Cyl1_CE | 1        | FullLoad    | 0     |   |
| Crankshaft:             | cmpA      | , v |     | cmpA_Cyl1_HE | 1        | ValveLifted | 0     |   |
| ld                      | 1         |     |     | cmpA_Cyl2_CE | 1        | FullLoad    | 0     |   |
| Speed [rpm]<br>Rotating | 480<br>On |     |     | cmpA_Cyl2_HE | 1        | ValveLifted | 0     |   |
|                         |           |     |     |              |          |             |       |   |
|                         |           |     |     |              |          |             |       | v |

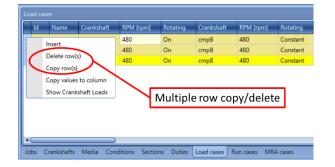

In the load cases tab, you can right-click a load case, and select "show crankshaft loads". A pop-up GUI with an overview of the CY nodes and their settings helps you setting the load cases.

For the load case you select, and for the crankshaft you select, this GUI shows you the corresponding CY nodes and their capacity control settings (full load, valve lifted, valvelift controlled, or clearance pocket).

This GUI presents a clearer view of settings than the bottom tab "Load cases", where all CY's and all crankshafts are presented on one row.

In all "bottom tab" windows that specify operating conditions, load cases, etc., you can now copy or delete multiple rows These functions can be found under the right-mouse button.

old new

Something you may need to get accustomed to: the dark blue result color has been replaced by a light-blue (cyan) color. By this adjustment, the pinned values in the blue-to-red results plots will be better visible.

For more information, support or your feedback, please contact us:

pulsimsupport@tno.nl pulsim.tno.nl t: +31.88.8668609